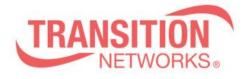

SESPM1040-541-LT-xx Release Notes Date: April 22, 2020 Version: 3.0.0.1

### Overview

This release note covers the requirements, important notes, new features and changes, addressed issues and known limitations for the Self-Enclosed Managed Hardened Gigabit Ethernet PoE++ Switch.

Firmware version 3.0.0.1 and these release notes apply to the following products:

- SESPM1040-541-LT-AC-xx (Rev G and later hardware)
- SESPM1040-541-LT-PD (Rev G and later hardware)
- SESPM1040-541-LT-DC (Rev G and later hardware)

## **Requirements:**

•

Access to the management info for the SESPM1040-541-LT-xx is available using the Web UI on a desktop or laptop with Windows OS or Linux distro, NFC on a smartphone or tablet with Android OS, BLE on a smartphone or tablet with Android OS, or Command Line Interface (CLI) via the console port or SSH. Management is also available via SNMP.

## New Features and Enhancements:

NOTE: This release **DOES NOT** support Self-Enclosed Managed Hardened Gigabit Ethernet PoE++ Switch model numbers with hardware revisions before G.

This release **DOES** provide support for Self-Enclosed Managed Hardened Gigabit Ethernet PoE++ Switch model numbers with hardware revision beginning at G:

- SESPM1040-541-LT-AC-xx Self-Enclosed PoE++ Switch w/region-specific AC power cord
  - SESPM1040-541-LT-PD Self-Enclosed PoE++ Switch, PoE Powered version
- SESPM1040-541-LT-DC Self-Enclosed PoE++ Switch, DC Powered version

This release includes the following enhancements:

- When Local Time is manually set, the clock will now correctly adjust for daylight savings time (DST) if using a time zone in which DST is applicable.
- Corrected CLI tamper threshold range to match Web UI tamper threshold range 1-100.
- If attempting to configure Port 6 or a PVLAN on Port 6 when no Additional Combo Port Module (SESPM-2P-1G-CP) is installed, a message will display indicating "No Port 6 is Present".
- All PoE ports default Operation Mode are now bt\_90W.

#### **Related Documentation:**

- Self-Enclosed Managed Hardened Gigabit Ethernet PoE++ Switch Install Guide (33772)
- Self-Enclosed Managed Hardened Gigabit Ethernet PoE++ Switch Operation Guide (33773)
- Self-Enclosed Managed Hardened Gigabit Ethernet PoE++ Switch Quick Start Guide (33783)
- SESPM-2P-1G-CP Additional Combo Port Module Option Install Guide (33779)
- SESPM-4P-DIG Digital Input/Output Module Install Guide (33776)
- Switch Manager Mobile App User Guide (33789)

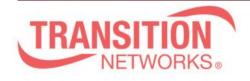

## Known Limitations:

- Hardware Rev G or later units ship with firmware version 3.x.x.x or later. DO NOT attempt to load older firmware versions 1.x.x.x or 2.x.x.x on units with Hardware Rev G or later.
- Indicator is missing when running cable diagnostics; wait about 1:30 if running on all ports.
- Port 5 will only switch between copper and fiber interfaces if the port is brought down and back up.
- When using an SFP, Port 5 may not link at boot. Disabling/enabling the port corrects this.
- Changing PVLAN on Port 6 may require disabling/enabling the port to restore proper functionality.
- Restore Configuration does not correctly apply SNMP community string changes. User will have to apply community string changes manually.
- The character # should not be used in any text fields.
- Flow Control is off by default. There is no user interface to change this.
- Spanning Tree is on by default. There is no user interface to change this.
- When the switch is powered up there is no output on the console port for over a minute as the switch reboots.
- Changing system name from web UI or through Restore System Configuration, user must change views in CLI for the change to show in CLI prompt.
- Digital I/O port descriptions cannot contain a space character. Port description may save but will not restore properly.
- When running with a management VLAN configuration on a VLAN other than 1, "reload defaults" also requires "copy running-config startup-config" and "reload cold" to restore connectivity to the default IP address.
- On Port VLAN Configuration Web UI page, when configuring ports, configure port individually and press "Apply" before configuring next port.
- When applying a VLAN configuration via NFC, the Allowed Access VLANs list on the Port VLAN Configuration page is not updated but the VLAN config does take effect. The unit will be manageable and use the specified VLAN. Once in the Web UI, add the VLAN to the Allowed Access VLANs list manually and press Apply.

# Features Coming Soon:

- PoE Negotiation via LLDP
- IEEE 802.1ad VLANs
- DHCP Server
- DHCP per port
- Spanning Tree user control
- LLDP user interface
- IEEE 802.1AX LACP
- IEEE 802.1x Port Authentication